# Beginner's Guide to SOLIDWORKS 2019 Level II

Sheet Metal, Top Down Design, Weldments, Surfacing and Molds

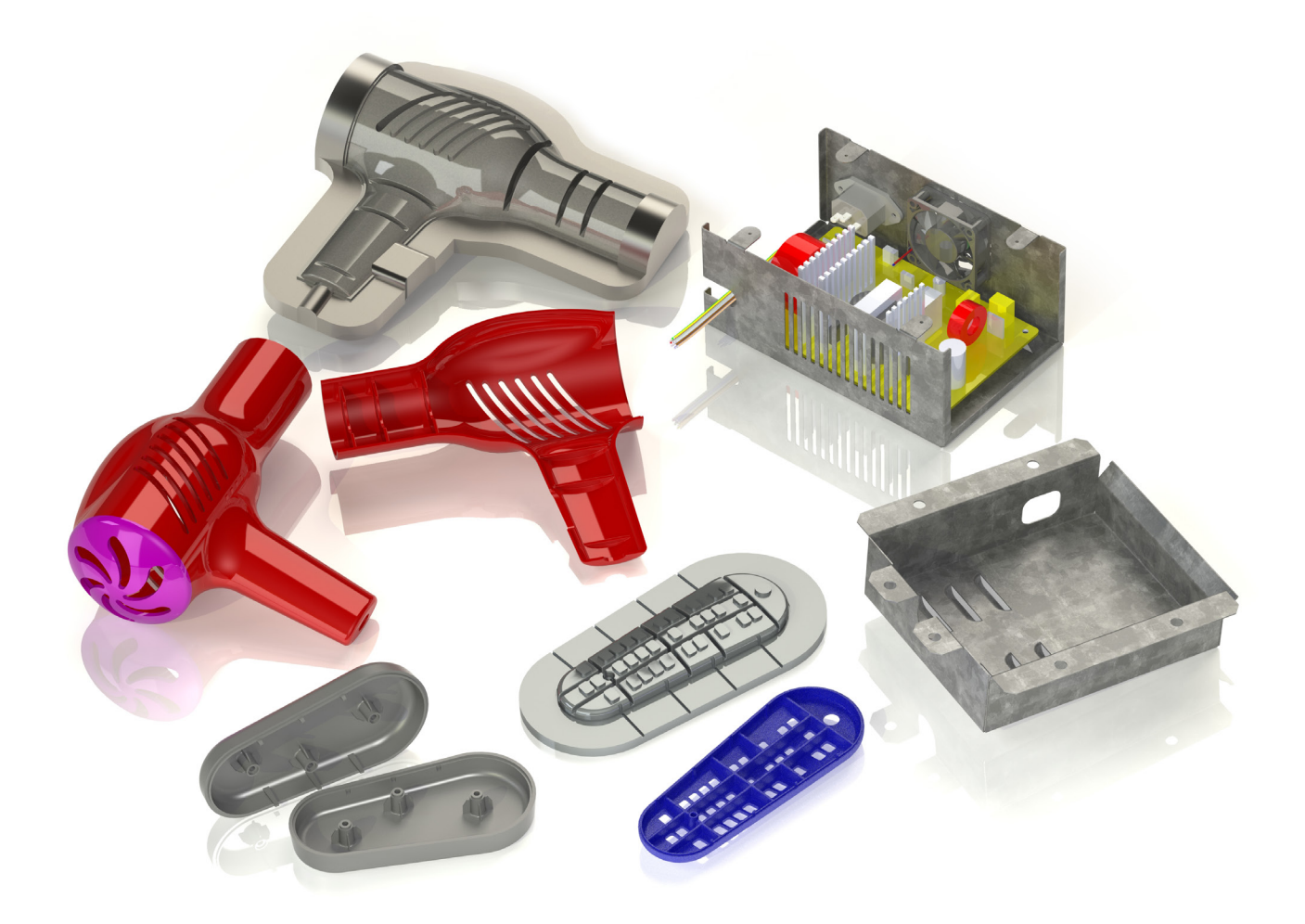

Alejandro Reyes MSME, CSWE, CSWI

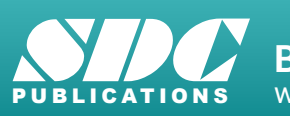

[www.SDCpublications.com](https://www.sdcpublications.com) **Better Textbooks. Lower Prices.**

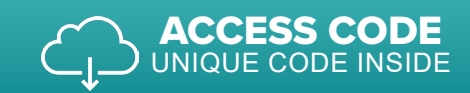

### Visit the following websites to learn more about this book:

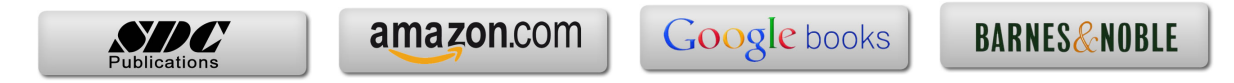

## **Table of Contents**

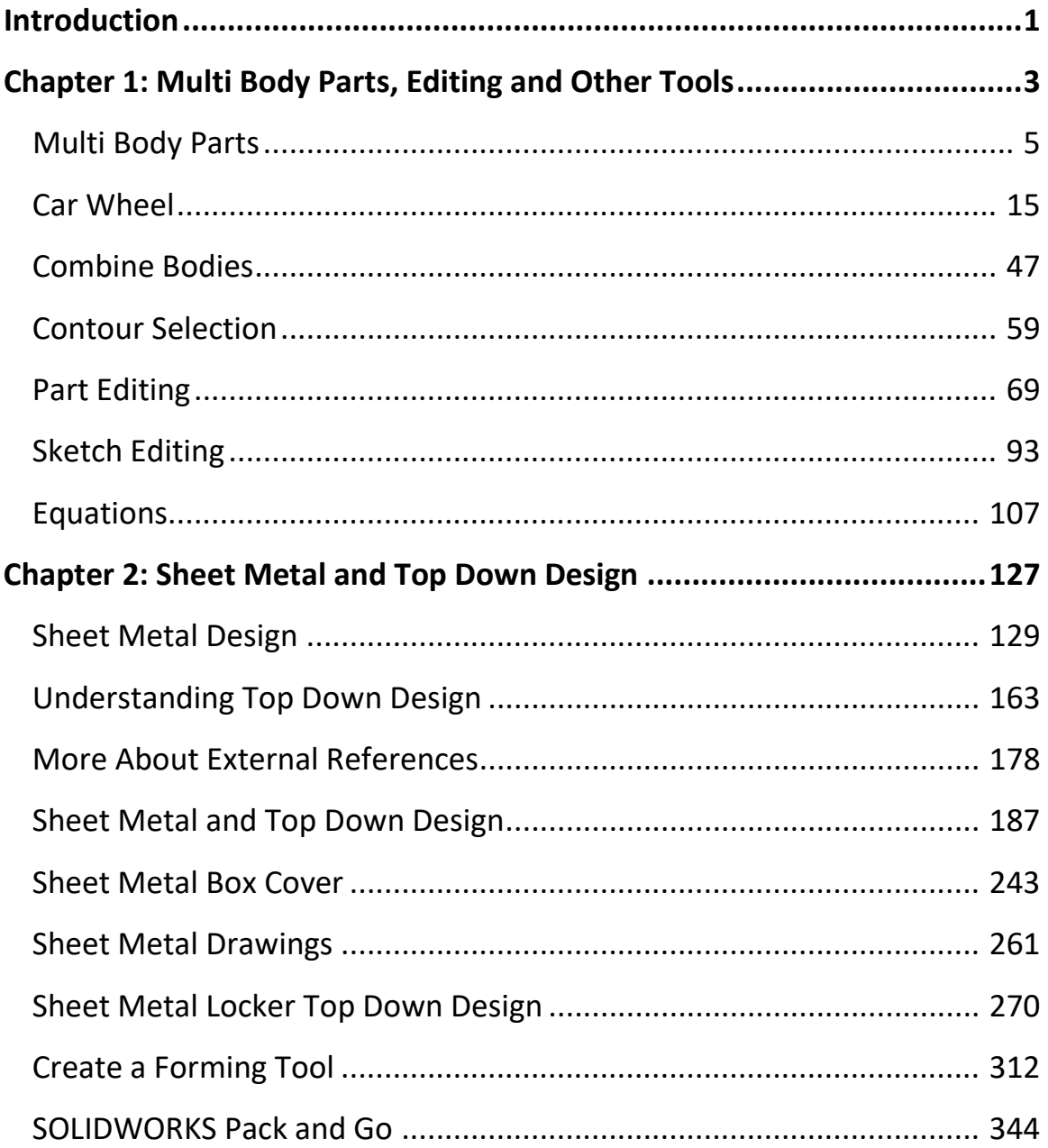

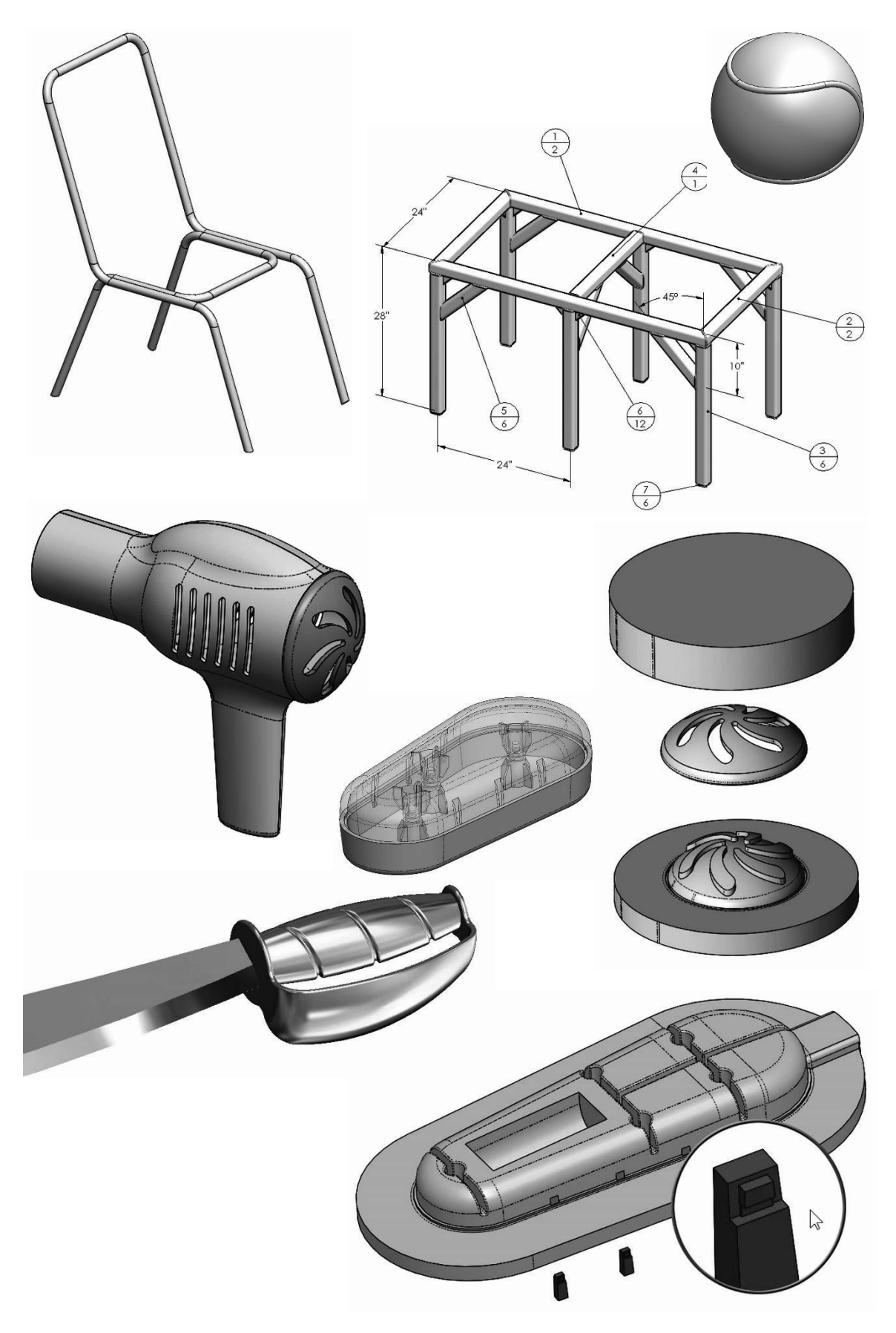

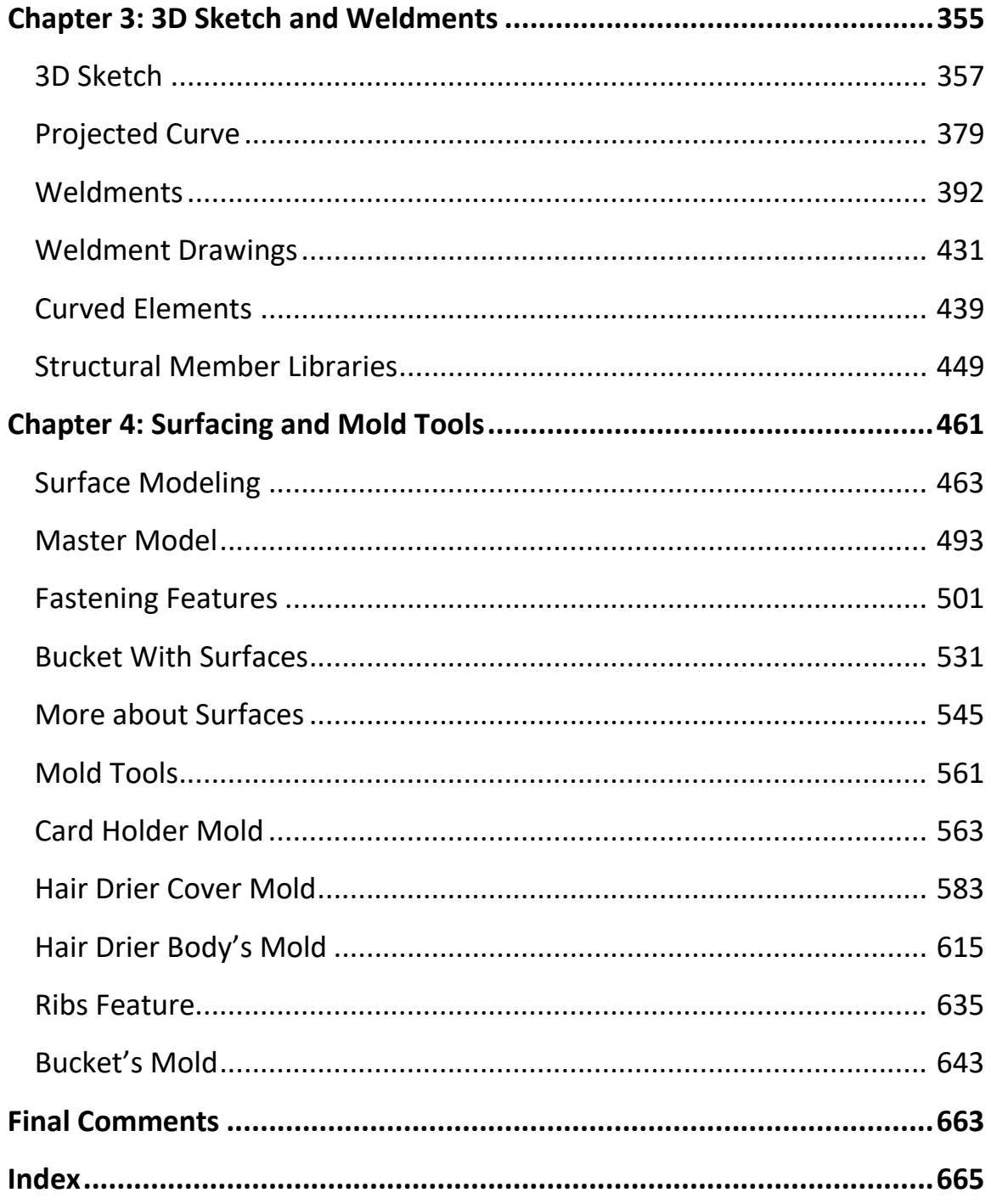

List of commands introduced in each chapter. Note that many commands are used extensively in following chapters after they have been presented.

#### **Multi Body Parts**

Multi Body Local Operations Hide/Show Body Merge Feature Scope Delete Body Body Pattern Combine Bodies Add **Subtract**  Common Bodies to keep Offset from Surface Sketch Picture

#### **Contour Selection**

Regions available Contour Selection Shared Sketch Start From: Condition

#### **Part Editing**

What's Wrong Parent/Child relations Sketch Editing Dangling Relations Delete Absorbed **Features** Sketch Relations Over Defined Sketch Not Solved Sketch **SketchXpert** View Sketch Relations

#### **Equations**

Rename Dimensions Pattern Seed Only Add Equations Edit Equations Delete Equations Link Values

**Top Down Design** New Part Edit In Context Assembly Transparency Internal Part Externalize Part Edit Assembly External References In Context Out of Context Locked Broken List External References

#### **Sheet Metal and Top Down Design**

Base Flange Sheet Metal Thickness Bend Radius Bend Allowance Bend Deduction K-Factor Auto-Relief Rectangular **Obround**  Tear Flat Pattern Forming Tools Modify Sketch Link to Thickness Normal Cut 3D Content Central Vent feature Miter Flange Unfold/Fold Bend Edge Flange Build Library Features Library Parts Mate Reference Break Corners Jog bend Flat Pattern Drawing Bend Notes

Convert to Sheet Metal Closed Corners Selection Filters Sketch Pattern Feature Driven Pattern Hem Feature Creating Forming Tools Component Pattern Collision Detection Flexible Sub Assemblies Assembly Features

#### **3D Sketch**

3D Sketch 3D Sketch Relations Derived Sketch Projected Curve

#### **Weldments**

3D Sketch review Cut list Weldment feature Structural Member Corner Treatment End Miter End Butt Locate Profile Rotate Profile Trim/Extend Gusset End Cap Weld Beads Weldment Cut List Weldment Drawings Cut List Table Weld Table Weld Symbols Save Bodies to Assembly Structural Member Libraries

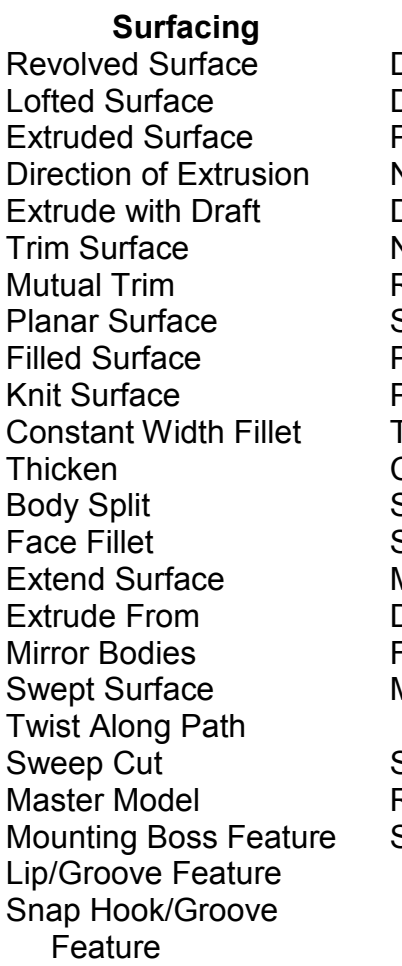

**Mold Tools** Draft Analysis Direction of Pull Positive Draft Negative Draft Draft Neutral Plane Rollback/Roll Forward Scale Parting Line Parting Surface Tooling Split Composite Curve Swept Surface Shut Off Surfaces Move/Copy body Delete Face Face Classification Manual Parting Line Selection Select Open Loop Rib Side Core